**Debugger Selector Download [Mac/Win] 2022**

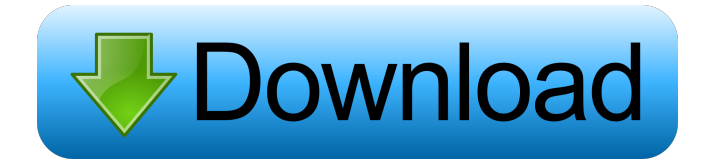

# **Debugger Selector License Code & Keygen Free Download**

Add a new debugger to your machine (visual studio 2005 or later) Specify the target process to debug (exe, dll or wad file) Debugger configuration (configuration name and parameters) Set the default debugger configuration Auto-select debugger Set debugger to start at break Restore the default debugger configuration Make sure the target application is closed Remove a debugger from the list Start the debugger Run and stop the debugger Setting the debugger as the default configuration You can specify in Debugger Selector the program to use as the default debugger. To do this, click on the "Set as default" button located at the right side of the application. You will now notice that the program is added to the list. You can either click the "Set as default" button once to set the debugger as default or simply press the "Set as default" button more than once to save the configuration. Setting the debugger as auto-select You can also include the debugger to be launched as auto-select in the list of available debuggers. Simply add the debugger you want to use as an autoselect option. You can find the debugger from the list or click the "Add" button to browse the list of available debuggers. Uninstall and reinstall Debugger Selector If you want to uninstall the debugger from your computer, you can do so by clicking on "Uninstall" button located in the list of the available debuggers. You should note that the uninstallation process may delete the associated files as well as registry keys, so it is important to verify that your computer works as expected when installing the debugger again. Uninstall and reinstall Debugger Selector To reinstall the debugger, simply click on "Install" button located in the list of the available debuggers. The installer will then copy the required files from the downloaded zip file to the directory where Visual Studio is installed and register the debugger to Visual Studio as well as the default configuration to the "Application Settings". Rumors to avoid, Part 1: Chatting I swear, there is no such thing as an off-the-grid industry. In the world of IT, a good (or great) developer can't get away with not having a reliable source of internet. They need to be able to check the status of a project, get comments, and send messages.

### **Debugger Selector With Serial Key**

- parameter field (text) - define the debugger type - auto-select - restore the default debugger settings - set as default - configure the default debugger settings - break button (image) - place a break point on an error or crash - throw exception - throw an exception to display the current debugger configuration Comment by: Posted: 2017-02-07 19:23:50 The idea behind just-in-time debuggers is launch Visual Studio automatically whenever you are experiencing a crash or error in any application that runs outside the aforementioned utility. Consequentially, you can test the application even when Visual Studio is not running and start the debugging process when a problem occurs. In the eventuality that you are using multiple debuggers, then there is a chance that you would prefer to switch between them without too much hassle to test your application. Debugger Selector is a lightweight piece of software that provides you with an intuitive environment for switching between debugger tools. You can specify the debugger you want to use as easily as

specifying the path to the executable file. Moreover, if you prefer to manage the behavior of the tool you are about to launch, you can include the parameters in the dedicated field. The parameters can also be configured as auto-select or set as default. It is worth mentioning that the program allows you to click the break button and throw an exception so that you can test the current debugger configuration. Once you click apply, the app runs the debugger with all the parameters and settings you selected. You should bear in mind that you can restore the default settings in case they are lost. KEYMACRO Description: - parameter field (text) - define the debugger type - autoselect - restore the default debugger settings - set as default - configure the default debugger settings - break button (image) - place a break point on an error or crash - throw exception - throw an exception to display the current debugger configuration Comment by: Posted: 2017-02-07 19:23:48 The idea behind just-in-time debuggers is launch Visual Studio automatically whenever you are experiencing a crash or error in any application that runs outside the aforementioned utility. Consequentially, you can test the application even when Visual Studio is not running and start the debugging process when a problem occurs. In the eventuality that you are using multiple debuggers, then there is a chance that you would prefer to switch between them without too much 1d6a3396d6

# **Debugger Selector Crack+ Activation Code With Keygen Free Download**

Debugger Selector is a lightweight and intuitive utility for launching debuggers. Features: \* Launch the debugger with the specified parameters and settings at any point in time. \* Provides an intuitive user interface. \* Support for auto-selection of the debugger to use. \* Support for specifying the default debugger. \* Support for specifying the debugger. \* Support for specifying the parameters in the debugger. \* Click the break button and throw an exception to test the current debugger configuration. \* The program is compatible with Windows XP, Windows Vista, Windows 7, Windows 8, Windows 8.1, Windows 10 and it will run on the 64-bit version of the operating system. \* The program is designed to be lightweight and easily manageable. \* The program is not compatible with Windows Server 2008 and Windows Server 2008 R2. \* The program is designed to be not compatible with Windows Server 2012 and Windows Server 2012 R2. \* The program is designed to be compatible with Windows 8.1, Windows 10. \* The program does not require any prerequisites. \* System Requirements: \* Windows XP, Vista, Windows 7, Windows 8, Windows 8.1, Windows 10. \* x64 (version of the software). System requirements: Debugger Selector is a lightweight and intuitive utility for launching debuggers. License: Debugger Selector is licensed under the GNU General Public License. Visual Studio License: Visual Studio is a registered trademark of Microsoft Corporation. Privacy Policy: Date published: 2019-08-01 Rated 5 out of 5 by Bryan.ellis from An invaluable tool.Last time I used this was several years ago. After losing the original disc I downloaded a copy. This time round I downloaded version 1.4.1.0. No issues. It's an invaluable tool. Date published: 2019-07-11 Rated 5 out of 5 by Theizand from Very useful tool!I've been using this tool for a few years now and I've loved it every time. It's definitely an invaluable tool for any developer. I love its simplicity and its intuitive interface. Date published: 2019-07-08 Rated 5 out of 5 by miguelliz from Excellent toolI've used this tool on two occasions and it's great to have it available.

### **What's New in the Debugger Selector?**

Debugger Selector is a lightweight program designed to help you switch between the available debuggers in use. It is capable of launching Visual Studio, Ultra-Debugger, and any other debugger you prefer. It also provides an intuitive way to select a debugger by simply specifying the path to your executable. You can set the debugger behavior to be loaded or select it automatically. In addition to the configuration parameters, Debugger Selector can also be set to be the default debugger for a given executable. In case you want to use the default debugger for a specific executable, then it is better to launch the program first. Once the program is launched and you set the default debugger, you do not have to run the program again in order to start debugging. Application Type: Windows Application Runtime Environment: Windows 7, Windows Server 2008 R2, Windows Server 2012 Compatible OS: Windows 7, Windows 8/8.1, Windows Server 2008 R2, Windows Server 2012 File Version: 2.0 Product Version: 0.0.1.0 File Description: Debugger Selector is a lightweight program designed to help you switch between the available debuggers in

use. It is capable of launching Visual Studio, Ultra-Debugger, and any other debugger you prefer. It also provides an intuitive way to select a debugger by simply specifying the path to your executable. You can set the debugger behavior to be loaded or select it automatically. In addition to the configuration parameters, Debugger Selector can also be set to be the default debugger for a given executable. In case you want to use the default debugger for a specific executable, then it is better to launch the program first. Once the program is launched and you set the default debugger, you do not have to run the program again in order to start debugging. Debug Information: Debugger Selector is compatible with Visual Studio 2010 and above. It requires Visual Studio 2010 or higher and Windows 7/Windows Server 2008 R2/Windows Server 2012. Category: Systems Version: 0.0.1.0

### **System Requirements:**

Only Windows 10 computers, tablets, and handhelds are supported. Microsoft does not test the games and apps found in the Windows Store. If you find a game or app that does not meet the requirements or is not working as expected, please report the issue to us. Please include your Windows 10 system build number and all other relevant details in the description so we can investigate. Microsoft does not review, test, or approve any content or services provided by the Windows Store. Windows 10 is not supported in these countries: Australia, Canada, Japan,

Related links:

<http://bestoffers-online.com/?p=6277> <https://antoinevanaalst.com/wp-content/uploads/2022/06/ABpremiumpc.pdf> <http://www.ecomsrl.it/?p=3515> <https://thenationalreporterng.com/minmaxextender-free-download/> <http://rayca-app.ir/sasrutha-dictionary-serial-number-full-torrent-x64-latest/> <https://vitinhlevan.com/luu-tru/1208> https://lifesspace.com/upload/files/2022/06/BxTSMBZhBcsp1IeOeG7i\_07\_3a26acfa44e6e0c532fdfa3f15d473c2\_file.pdf <https://texvasa.com/wp-content/uploads/2022/06/rannlaur.pdf> <http://mysleepanddreams.com/wp-content/uploads/2022/06/albucar.pdf> <https://treeclimbing.hk/wp-content/uploads/2022/06/tarfill.pdf> <https://www.afaceripromo.ro/wp-content/uploads/2022/06/graedevy.pdf> <https://the-chef.co/krypshield-crack-free-download/> <http://jwbotanicals.com/hdrflow-crack-free-pc-windows/> <https://captainseduction.fr/thinkpad-backlight-crack-activation-code-3264bit/> [https://predictionboard.com/upload/files/2022/06/7BZLl3e6f2HSXXyxa9z1\\_07\\_3a26acfa44e6e0c532fdfa3f15d473c2\\_file.pdf](https://predictionboard.com/upload/files/2022/06/7BZLl3e6f2HSXXyxa9z1_07_3a26acfa44e6e0c532fdfa3f15d473c2_file.pdf) <https://banehgallery.com/autoping-crack-free-registration-code/> <http://www.zebrachester.com/dreamwalker-sub-domain-brute-forcer-crack-registration-code/> <https://thenationalreporterng.com/airlive-wl1700usb-wireless-lan-utility-free-for-windows/> <https://rednails.store/landformer-pro-crack-latest/> <http://eafuerteventura.com/?p=8400>